## Интеграция смежных систем по протоколу MODBUS

Modbus — это открытый промышленный протокол взаимодействия оборудования различных производителей. Существуют реализации протокола для интерфейсов RS-232, RS-422, RS-485 (Modbus RTU) и TCP/IP (Modbus TCP). Протокол поддерживается большинством разработчиков оборудования. Интеграция смежных систем в НЕЙРОСС может осуществляться:

- по протоколу Modbus RTU с помощью дополнительного программного модуля (плагина) к контроллеру БОРЕЙ; физическое подключение шины Modbus осуществляется к разъёму RS-232 контроллера;
- по протоколу Modbus TCP с помощью дополнительного программного модуля (плагина) к Платформе НЕЙРОСС; взаимодействие осуществляется по интерфейсу TCP/IP.

## Общие сведения

Основу плагина интеграции по протоколу MODBUS составляет так называемый профиль интеграции — LUA-скрипт, осуществляющий, помимо вычитывания архитектуры системы и текущего состояния элементов, регистрацию событий изменения состояния и их трансляцию в сеть НЕЙРОСС. Плагин с профилем обеспечивают интеграцию «сторонней» системы.

От пользователя не требуется никаких дополнительных манипуляций: достаточно установить плагин и загрузить готовый профиль интеграции. Вся информация об элементах (датчиках, зонах, разделах, реле управления), настроенных непосредственно в поддерживаемом оборудовании, вычитается автоматически.

Мониторинг и управление элементами осуществляется посредством АРМ НЕЙРОСС Центр. Просмотр состояний и выдача команд управления возможны как непосредственно из дерева элементов, так и посредством иконки или геометрической фигуры, нанесённой на план объекта. События изменения состояний отображаются в Ленте событий и могут быть обработаны согласно сценарию реагирования.

Благодаря «кастомным» меткам, заданным в профиле интеграции, вы можете использовать собственные иконки или специальное цветовое/звуковое оформление элементов и событий сети Modbus в АРМ Центр [\[Элементы](https://support.itrium.ru/pages/viewpage.action?pageId=923241097)]. Также по событиям от элементов Modbus могут быть настроены задания автоматизации [[Автоматизация\]](https://support.itrium.ru/pages/viewpage.action?pageId=933888423).

**EXECO** СОДЕРЖАНИЕ:

- Лицензионная [политика](#page-2-0)
- [Подготовка к](#page-3-0)  [настройке](#page-3-0)
- [Порядок](#page-4-0)  [настройки](#page-4-0)  [интеграции](#page-4-0)  [по Modbus](#page-4-0)
	- Вычитывание

При интеграции по Modbus RTU рекомендуется подключение к одному контроллеру БОРЕЙ не более одной «сторонней» системы (одного профиля), во избежание излишней нагрузки на контроллер. При использовании Платформы НЕЙРОСС за счёт бОльшей производительности сервера допускается использование нескольких профилей. Количество профилей лицензируется [[Лицензионная политика](#page-2-0)].

## Интегрированные средства

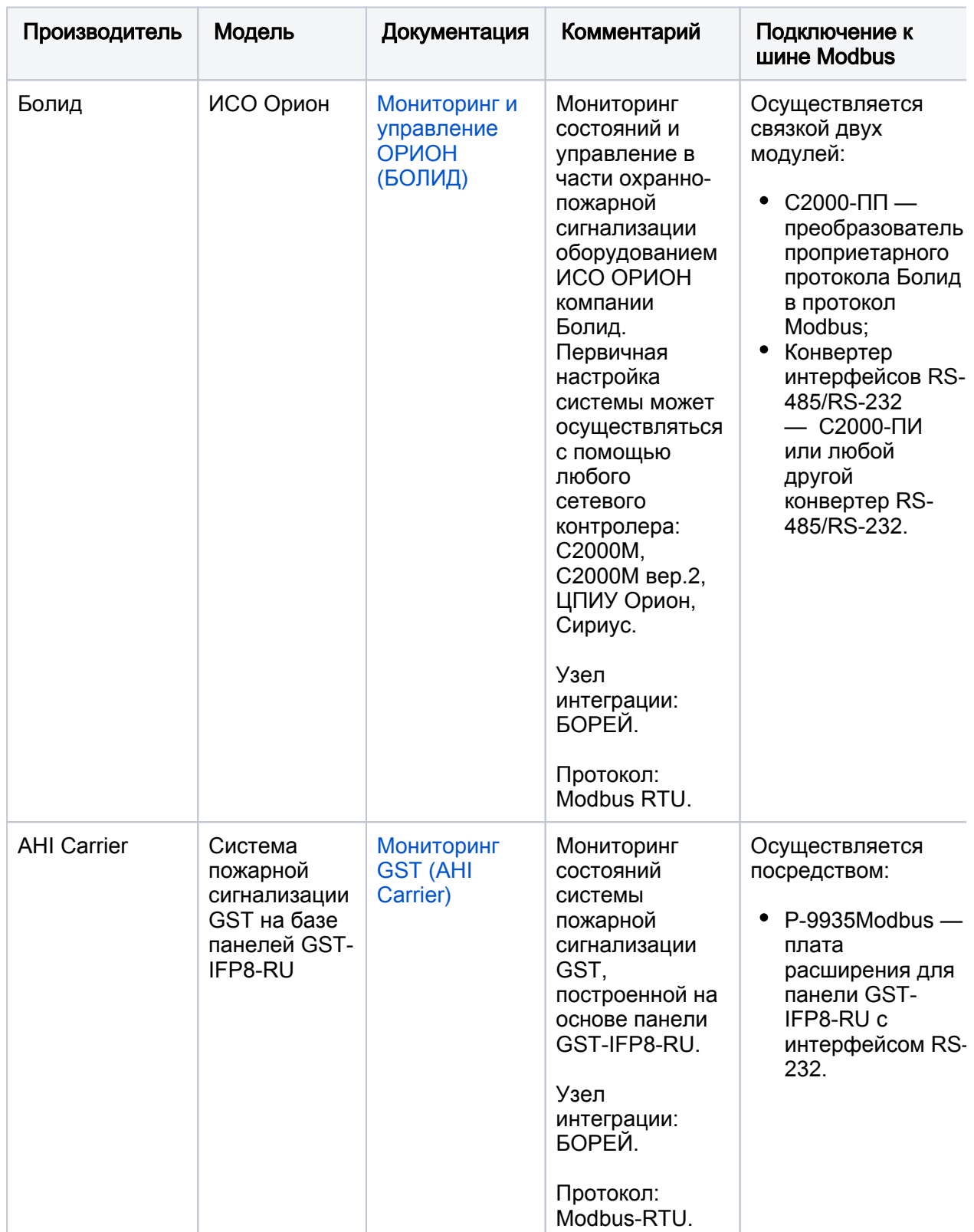

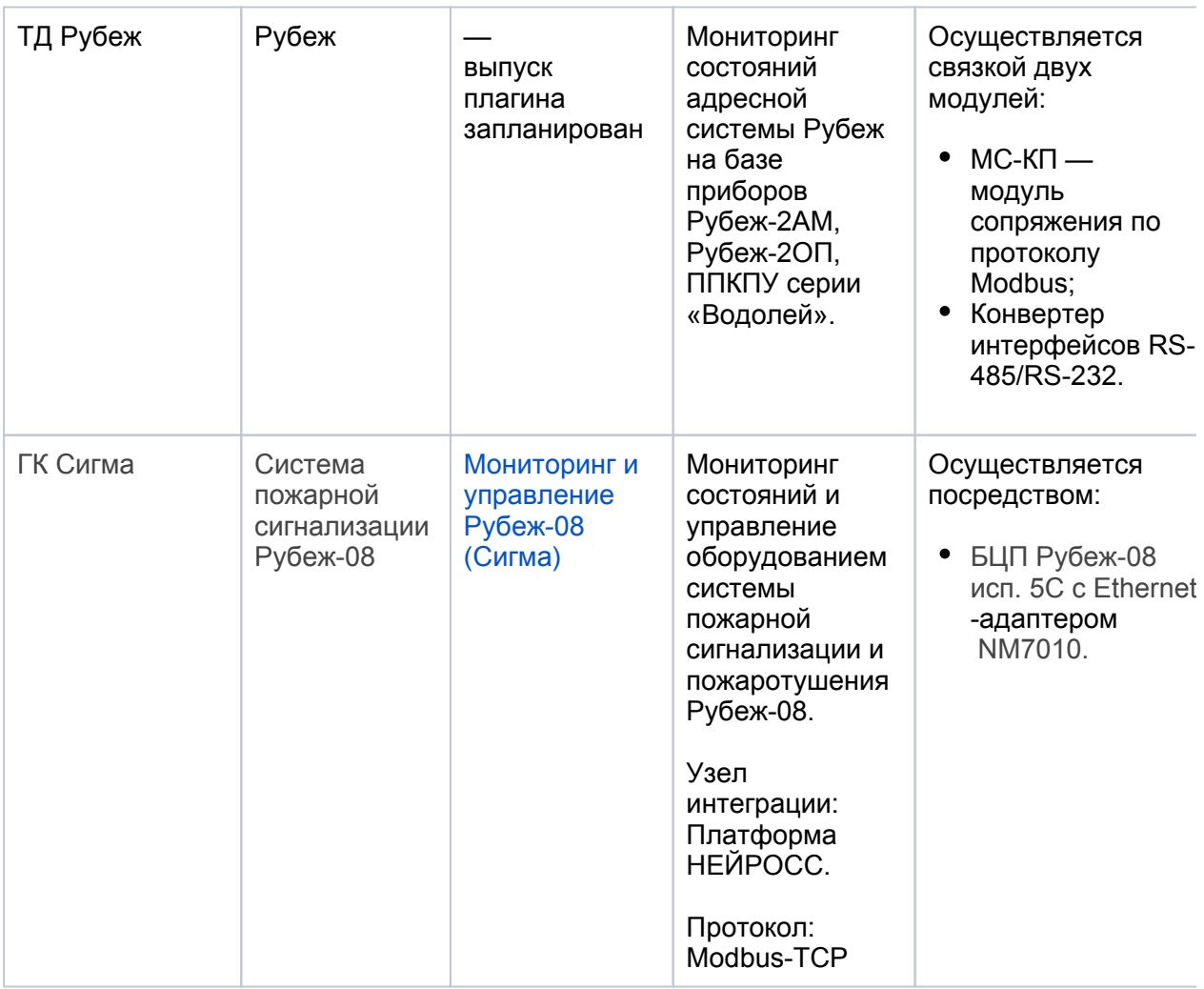

## ЗАКАЗНАЯ РАЗРАБОТКА

В рамках заложенной производителем функциональности возможно подключение любого оборудования, поддерживающего протокол Modbus. Специалисты компании ИТРИУМ могут разработать соответствующий профиль интеграции. Также вы можете написать собственный профиль интеграции и обеспечить взаимодействие с произвольной системой самостоятельно.

[Свяжитесь с нами](https://www.itrium.ru/feedback) для получения дополнительной информации .

### <span id="page-2-0"></span>Лицензионная политика

Лицензирование интеграции по Modbus осуществляется по количеству контроллеров. Одна лицензия обеспечивает мониторинг и/или управление до 1000 логических элементов (технических средств, зон и т.п.), подключаемых к одному контролеру. Вычитывание элементов, получение состояний и передачу команд управления обеспечивает профиль интеграции (1 профиль на одну лицензию). Вы можете самостоятельно разработать профиль интеграции произвольной системы, обеспечивающей взаимодействие по Modbus.

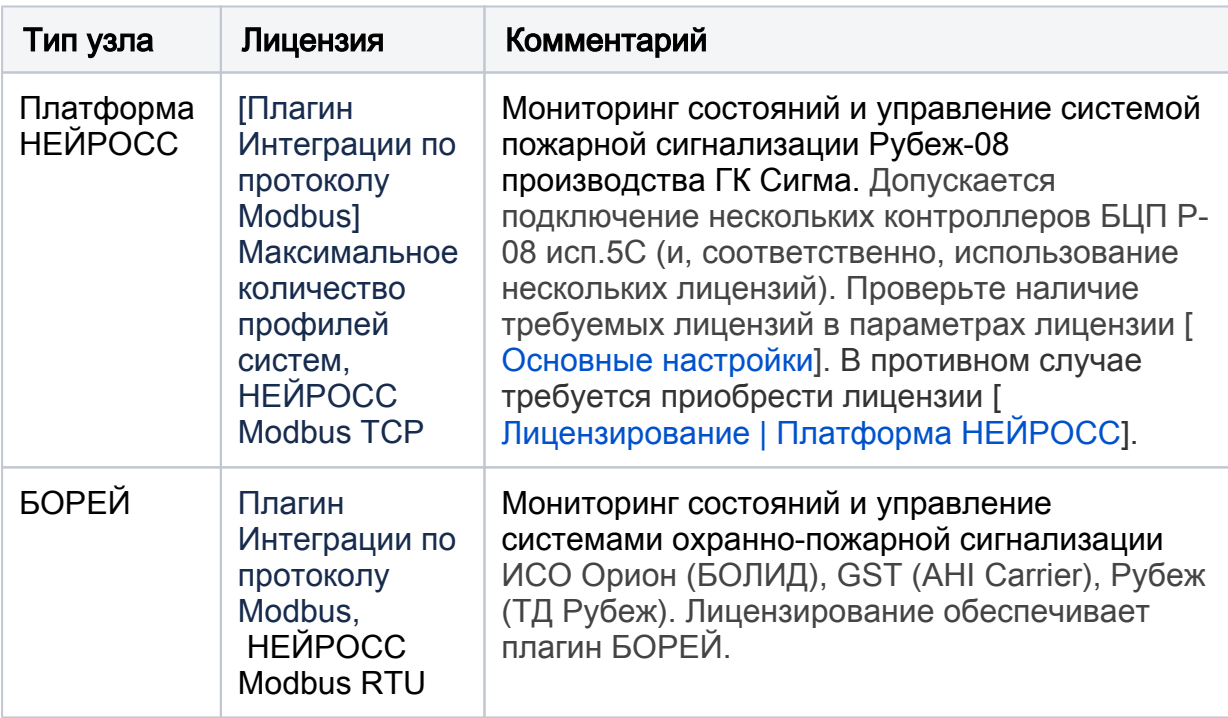

## Принцип работы

Обмен данными по протоколу Modbus осуществляется инициативно, по запросу одной стороны. Плагин БОРЕЙ / Платформы НЕЙРОСС с заданной в профиле периодичностью опрашивает состояния элементов и события изменения (при наличии), на их основе формирует события НЕЙРОСС. Названия элементов генерируются автоматически на основе конфигурации, заданной в «сторонней» системе. Интерфейс плагина позволяет задать элементам прикладное название, которое будет храниться в плагине и не зависеть от процедуры перевычитывания элементов, осуществляемой всякий раз при изменении профиля интеграции или, например, при перезагрузке контроллера.

## ⊘ ПОДСКАЗКА

Благодаря встроенному редактору Lua-скриптов с подсветкой, проверкой синтаксиса и инструкциями по отладке, вы сможете отредактировать список меток, формулировки команд и состояний элементов.

В дереве элементов контроллера БОРЕЙ (при интеграции по Modbus RTU с помощью плагина БОРЕЙ) или Платформы НЕЙРОСС (при интеграции по Modbus TCP с помощью плагина Платформы НЕЙРОСС) формируется папка Элементы MODBUS. Папка содержит дерево элементов согласно заданной в «сторонней» системе иерархии, но с новыми (прикладными) названиями элементов. Эти элементы являются полноценными функциональными элементами НЕЙРОСС, обеспечивается мониторинг их состояний и управление.

### <span id="page-3-0"></span>Подготовка к настройке

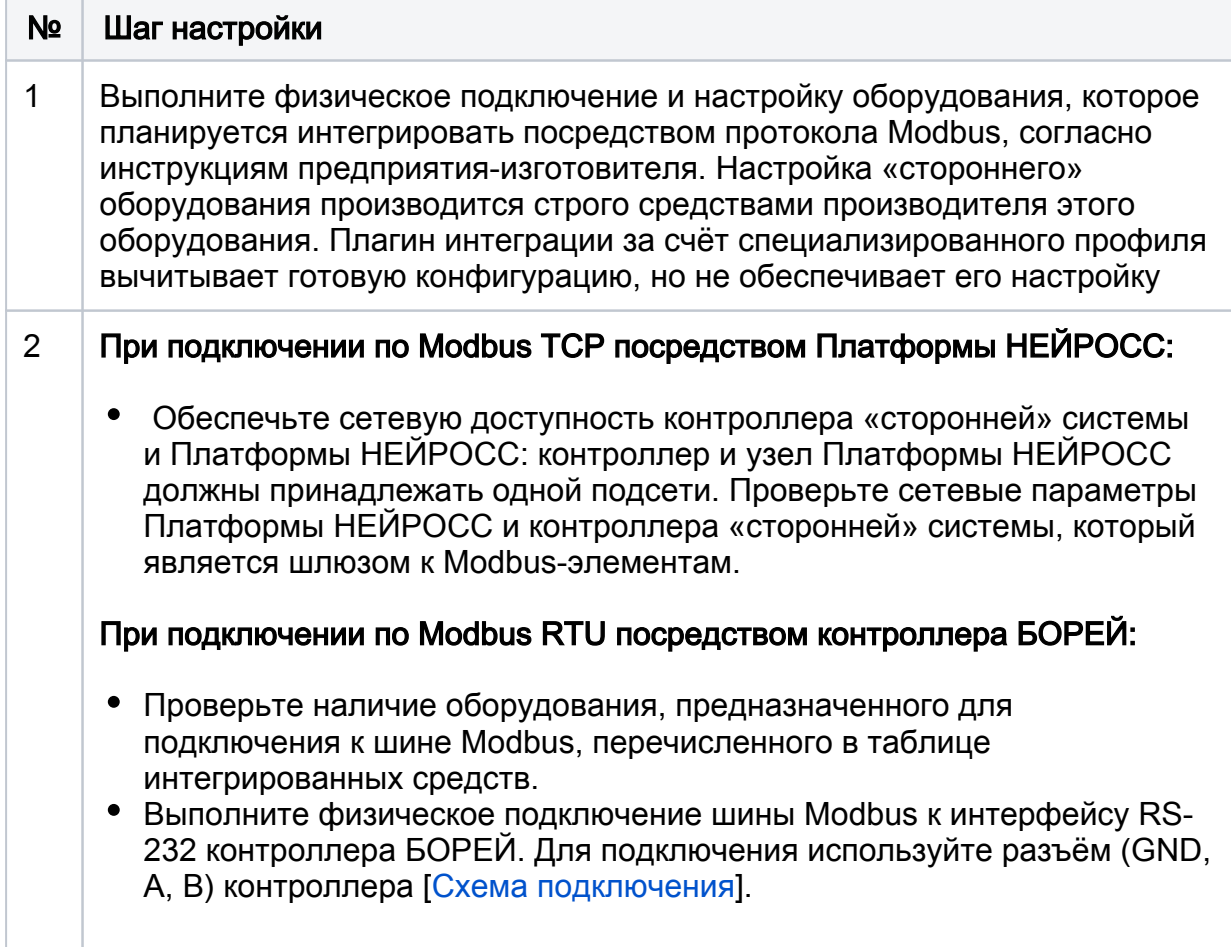

# <span id="page-4-0"></span>Порядок настройки интеграции по Modbus

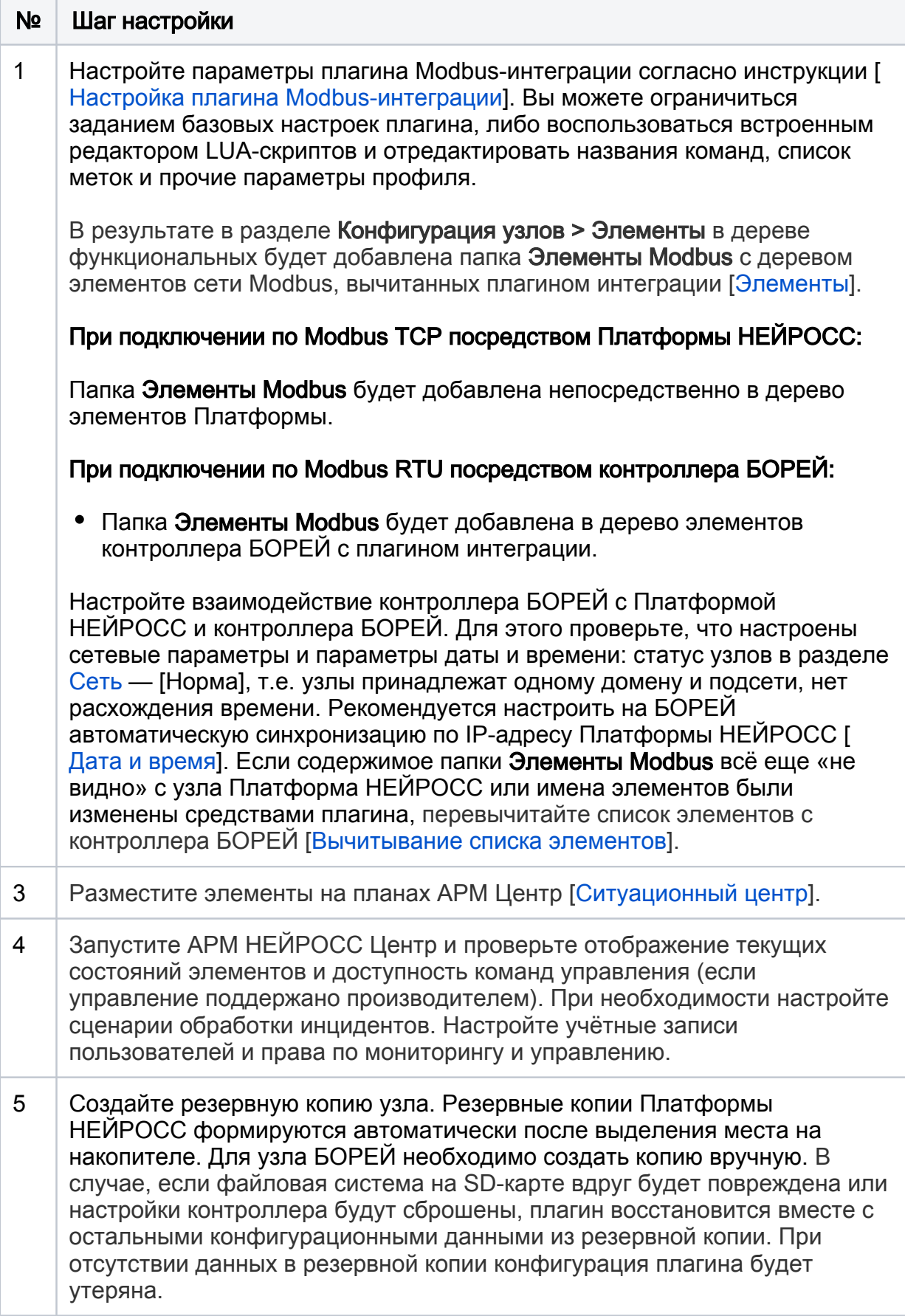

#### <span id="page-5-0"></span>Вычитывание списка элементов

Δ

При первом подключении Платформы к контроллеру БОРЕЙ с настроенным плагином Modbus-интеграции происходит автоматическое вычитывание всех узлов сети Modbus и построение дерева элементов согласно состоянию в плагине. Однако возможна ситуация, при которой в процессе изменения конфигурации в плагине изменения не будут «подхвачены». В этом случае потребуется ручное перевычитывание конфигурации средствами раздела Сеть [\[Сеть](https://support.itrium.ru/pages/viewpage.action?pageId=688259250)].

С узла Платформа НЕЙРОСС перейдите в раздел Конфигурация узлов > Сеть.

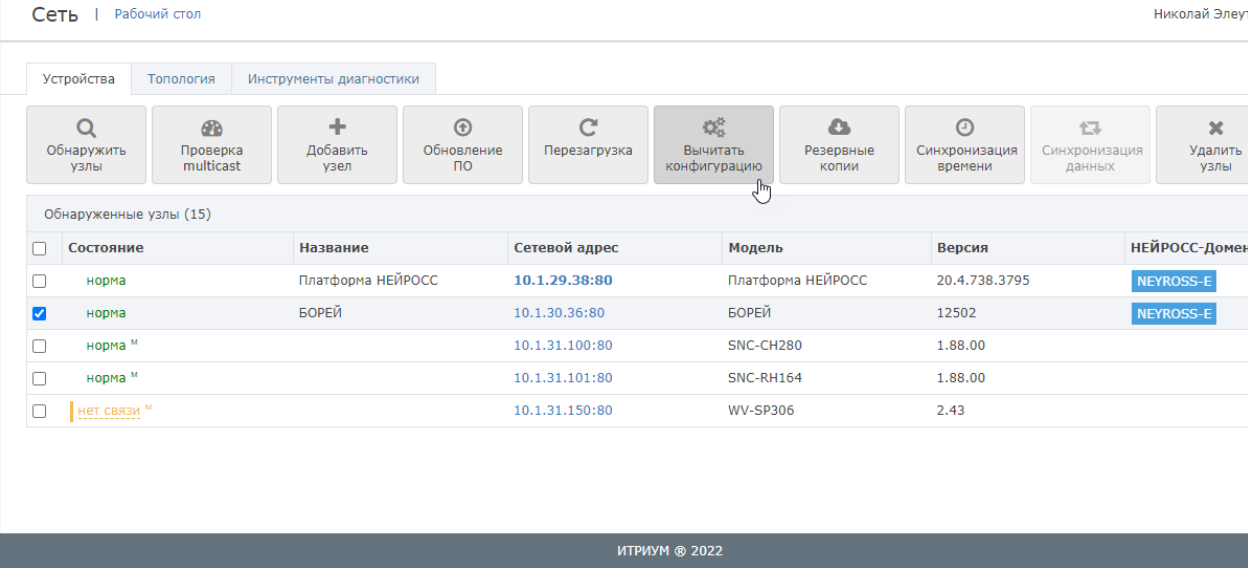

Вычитайте конфигурацию с контроллера БОРЕЙ с установленным плагином.

- 1. Выберите узел БОРЕЙ с настроенным плагином Modbus и нажмите на кнопку Вычитать конфигурацию.
- 2. Запустите вычитывание конфигурации и дождитесь окончания процедуры [ [Выгрузка конфигурации узлов\]](https://support.itrium.ru/pages/viewpage.action?pageId=688259250#id--).